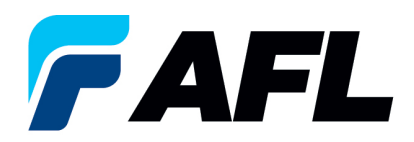

## **iSupplier Registration Checklist**

These items need to be included before you submit your registration. See iSupplier Registration and Vendor Data Modifications Instructions PDF for more detailed instructions. AFLglobal.com/iSupplier.

- $\Box$  Enter Payment and Purchase Addresses (these can be the same)
- Enter Contact information and/or register iSupplier access for PO Placement and Accounts Receivable **Contacts**
- $\Box$  Enter Contact Information for Quality, EHS, or other relevant Contacts and register them in iSupplier if desired (optional)
- $\Box$  Enter Business Classification (optional) and attach pertinent documents in the Attachments tab
- **Enter Banking Information** 
	- o See examples of how to fill out this information correctly in the iSupplier Registration and Vendor Data Modifications Instructions PDF.
- □ Fill out Additional Supplier Information Tab
- $\Box$  Add Attachments
	- $\circ$  Enter Tax documents if requested. The W9 or W8 is a requirement for Vendors supplying the U.S.
	- o Enter Business Classification documents (if applicable)
	- o Enter additional information (if requested)
- $\Box$  Click Submit to save information
- **Q** Complete Supplier Registration and Update Password